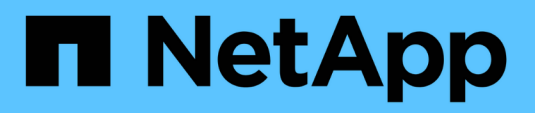

## **Monitoraggio e aggiornamento**

Keystone

NetApp June 28, 2024

This PDF was generated from https://docs.netapp.com/it-it/keystone-staas/installation/monitor-health.html on June 28, 2024. Always check docs.netapp.com for the latest.

# **Sommario**

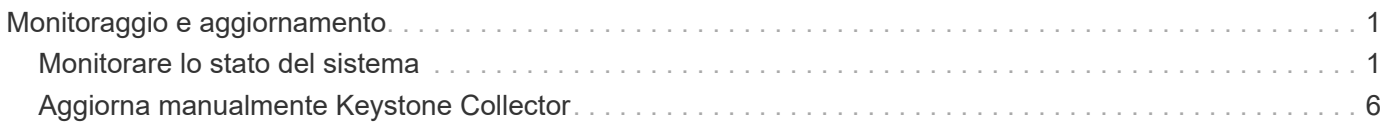

# <span id="page-2-0"></span>**Monitoraggio e aggiornamento**

## <span id="page-2-1"></span>**Monitorare lo stato del sistema**

È possibile monitorare lo stato del sistema tramite i servizi di Keystone Collector utilizzando qualsiasi sistema di monitoraggio che supporti le richieste HTTP.

Per impostazione predefinita, i servizi sanitari Keystone non accettano connessioni da alcun IP diverso da localhost. L'endpoint di salute di Keystone è /uber/health`E ascolta su tutte le interfacce del server Keystone Collector sulla porta `7777. In caso di query, un codice di stato della richiesta HTTP con un output JSON viene restituito dall'endpoint come risposta, descrivendo lo stato del sistema Keystone Collector.

Il corpo JSON fornisce uno stato di salute generale per is healthy attribute, che è un booleano, e un elenco dettagliato degli stati per componente per component details attributo. Ecco un esempio:

```
$ curl http://127.0.0.1:7777/uber/health
{"is healthy": true, "component details": {"vicmet": "Running", "ks-
collector": "Running", "ks-billing": "Running", "chronyd": "Running"}}
```
Vengono restituiti i seguenti codici di stato:

- **200**: indica che tutti i componenti monitorati sono integri
- **503**: indica che uno o più componenti non sono integri
- **403**: Indica che il client HTTP che esegue la query sullo stato di salute non è nell'elenco *allow*, che è un elenco di CIDR di rete consentiti. Per questo stato, non vengono restituite informazioni sullo stato di salute. L'elenco *allow* utilizza il metodo CIDR di rete per controllare quali dispositivi di rete sono autorizzati a eseguire query nel sistema di salute Keystone. Se si riceve questo errore, aggiungere il sistema di monitoraggio all'elenco *allow* da **Keystone Collector management TUI > Configure > Health Monitoring**.

**Gli utenti Linux, notano questo problema noto:**

**Descrizione del problema**: Keystone Collector esegue diversi container come parte del sistema di misurazione dell'utilizzo. Quando il server Red Hat Enterprise Linux 8.x viene rafforzato con le policy STIG (Security Technical Implementation Guide) della DISA (Defense Information Systems Agency) USA, si è verificato un problema noto con il demone delle policy di accesso ai file (Fapolicyd) in modo intermittente. Questo problema è identificato come ["bug](https://bugzilla.redhat.com/show_bug.cgi?id=1907870) [1907870".](https://bugzilla.redhat.com/show_bug.cgi?id=1907870) **Soluzione**: Fino alla risoluzione da parte di Red Hat Enterprise, NetApp consiglia di risolvere questo problema mettendo in pratica fapolicyd in modalità permissiva. Poll /etc/fapolicyd/fapolicyd.conf, impostare il valore di permissive = 1.

### **Visualizzare i log di sistema**

 $\mathbf{f}$ 

È possibile visualizzare i registri di sistema di Keystone Collector per esaminare le informazioni di sistema ed eseguire la risoluzione dei problemi utilizzando tali registri. Keystone Collector utilizza il sistema di registrazione *journald* dell'host e i log di sistema possono essere rivisti attraverso l'utility di sistema standard *journalctl*. Per esaminare i registri, è possibile utilizzare i seguenti servizi chiave:

- ks-collector
- salute ks
- ks-autoupdate

Il principale servizio di raccolta dati *ks-collector* produce log in formato JSON con un run-id attributo associato a ciascun processo di raccolta dati pianificato. Di seguito viene riportato un esempio di successo di un processo per la raccolta di dati sull'utilizzo standard:

```
{"level":"info","time":"2022-10-31T05:20:01.831Z","caller":"light-
collector/main.go:31","msg":"initialising light collector with run-id
cdflm0f74cgphgfon8cg","run-id":"cdflm0f74cgphgfon8cg"}
{"level":"info","time":"2022-10-
31T05:20:04.624Z","caller":"ontap/service.go:215","msg":"223 volumes
collected for cluster a2049dd4-bfcf-11ec-8500-00505695ce60","run-
id":"cdflm0f74cgphgfon8cg"}
```
{"level":"info","time":"2022-10- 31T05:20:18.821Z","caller":"ontap/service.go:215","msg":"697 volumes collected for cluster 909cbacc-bfcf-11ec-8500-00505695ce60","runid":"cdflm0f74cgphgfon8cg"}

{"level":"info","time":"2022-10- 31T05:20:41.598Z","caller":"ontap/service.go:215","msg":"7 volumes collected for cluster f7b9a30c-55dc-11ed-9c88-005056b3d66f","runid":"cdflm0f74cgphgfon8cg"}

{"level":"info","time":"2022-10- 31T05:20:48.247Z","caller":"ontap/service.go:215","msg":"24 volumes collected for cluster a9e2dcff-ab21-11ec-8428-00a098ad3ba2","runid":"cdflm0f74cgphgfon8cg"}

{"level":"info","time":"2022-10- 31T05:20:48.786Z","caller":"worker/collector.go:75","msg":"4 clusters collected","run-id":"cdflm0f74cgphgfon8cg"}

{"level":"info","time":"2022-10- 31T05:20:48.839Z","caller":"reception/reception.go:75","msg":"Sending file 65a71542-cb4d-bdb2-e9a7-a826be4fdcb7\_1667193648.tar.gz type=ontap to reception","run-id":"cdflm0f74cgphgfon8cg"}

{"level":"info","time":"2022-10- 31T05:20:48.840Z","caller":"reception/reception.go:76","msg":"File bytes 123425","run-id":"cdflm0f74cgphgfon8cg"}

```
{"level":"info","time":"2022-10-
31T05:20:51.324Z","caller":"reception/reception.go:99","msg":"uploaded
usage file to reception with status 201 Created","run-
id":"cdflm0f74cgphgfon8cg"}
```
Di seguito viene riportato un esempio di successo di un lavoro per la raccolta opzionale dei dati sulle performance:

{"level":"info","time":"2022-10- 31T05:20:51.324Z","caller":"sql/service.go:28","msg":"initialising MySql service at 10.128.114.214"}

{"level":"info","time":"2022-10- 31T05:20:51.324Z","caller":"sql/service.go:55","msg":"Opening MySql db connection at server 10.128.114.214"}

{"level":"info","time":"2022-10- 31T05:20:51.324Z","caller":"sql/service.go:39","msg":"Creating MySql db config object"}

{"level":"info","time":"2022-10- 31T05:20:51.324Z","caller":"sla\_reporting/service.go:69","msg":"initialisi ng SLA service"}

{"level":"info","time":"2022-10- 31T05:20:51.324Z","caller":"sla\_reporting/service.go:71","msg":"SLA service successfully initialised"}

{"level":"info","time":"2022-10- 31T05:20:51.324Z","caller":"worker/collector.go:217","msg":"Performance data would be collected for timerange: 2022-10-31T10:24:52~2022-10- 31T10:29:52"}

{"level":"info","time":"2022-10- 31T05:21:31.385Z","caller":"worker/collector.go:244","msg":"New file generated: 65a71542-cb4d-bdb2-e9a7-a826be4fdcb7\_1667193651.tar.gz"}

{"level":"info","time":"2022-10- 31T05:21:31.385Z","caller":"reception/reception.go:75","msg":"Sending file 65a71542-cb4d-bdb2-e9a7-a826be4fdcb7\_1667193651.tar.gz type=ontap-perf to reception","run-id":"cdflm0f74cgphgfon8cg"}

{"level":"info","time":"2022-10- 31T05:21:31.386Z","caller":"reception/reception.go:76","msg":"File bytes 17767","run-id":"cdflm0f74cgphgfon8cg"}

{"level":"info","time":"2022-10- 31T05:21:33.025Z","caller":"reception/reception.go:99","msg":"uploaded usage file to reception with status 201 Created","runid":"cdflm0f74cgphgfon8cg"}

{"level":"info","time":"2022-10-31T05:21:33.025Z","caller":"lightcollector/main.go:88","msg":"exiting","run-id":"cdflm0f74cgphgfon8cg"}

### **Generare e raccogliere pacchetti di supporto**

L'interfaccia telefonica utente di Keystone Collector consente di generare bundle di supporto e di aggiungerli alle richieste di servizio per risolvere i problemi di supporto. Seguire questa procedura:

#### **Fasi**

- 1. Avviare l'utility TUI di gestione di Keystone Collector:
	- \$ keystone-collector-tui
- 2. Accedere a **risoluzione dei problemi > genera bundle di supporto**

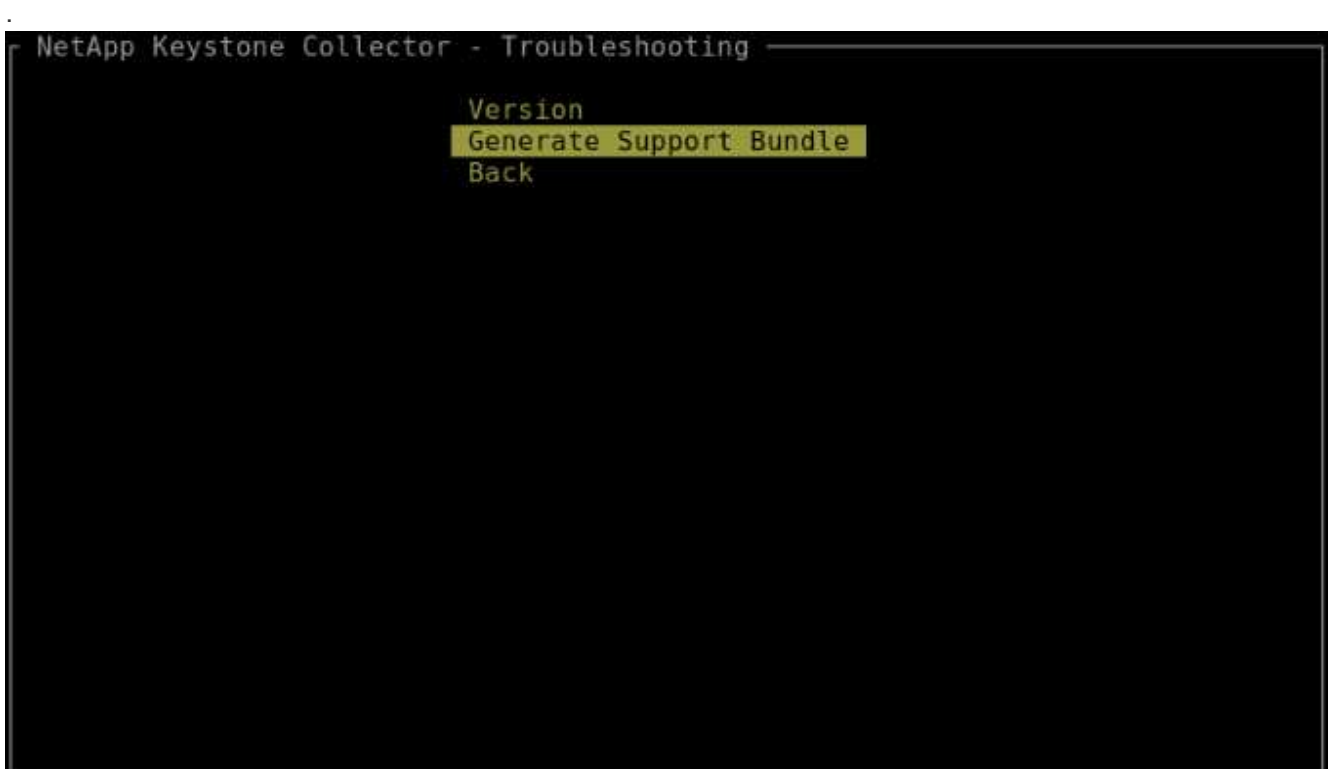

3. Una volta generato, viene visualizzata la posizione in cui il bundle viene salvato. Utilizzare FTP, SFTP o SCP per connettersi alla posizione e scaricare il file di log su un sistema locale.

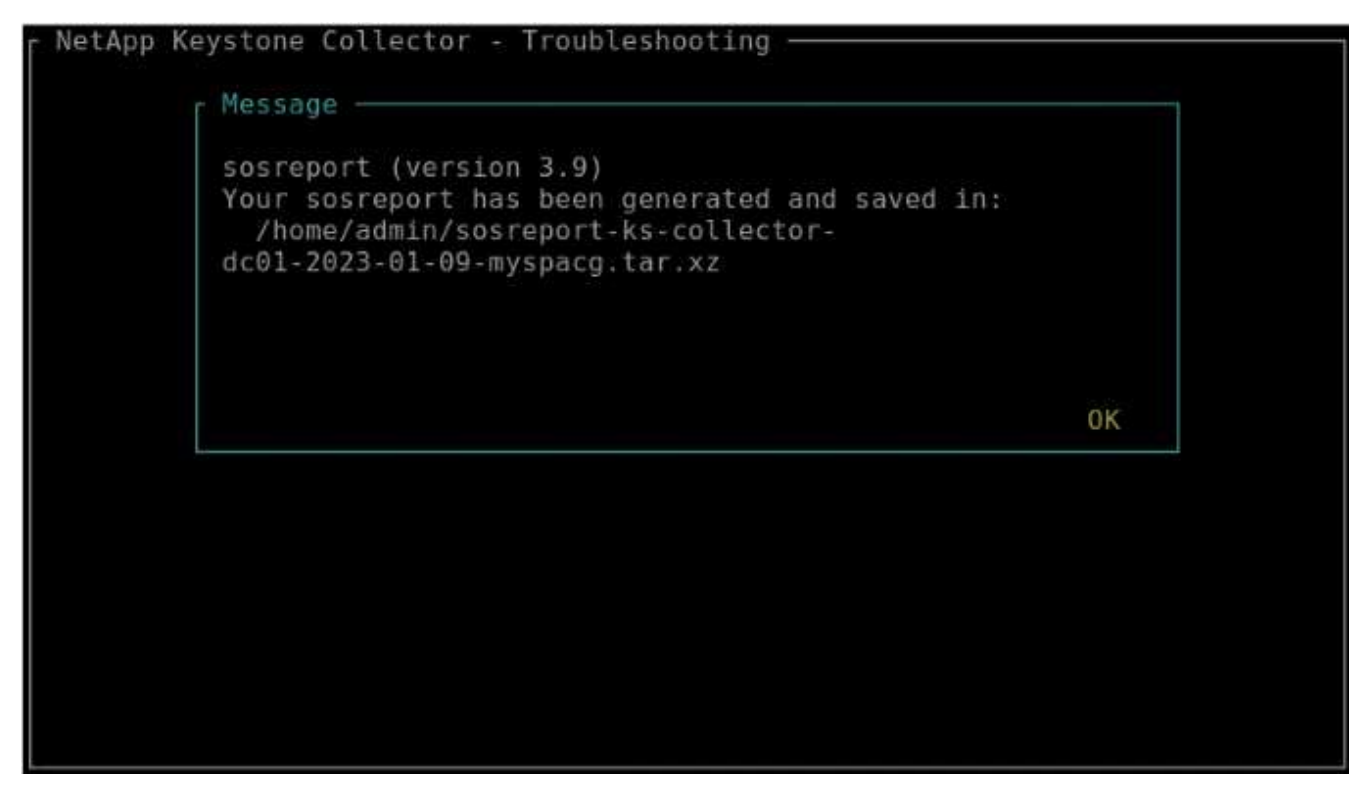

4. Una volta scaricato il file, è possibile allegarlo al ticket di supporto di Keystone ServiceNow. Per informazioni sulla richiesta di ticket, vedere ["Generazione di richieste di servizio".](https://docs.netapp.com/it-it/keystone-staas/concepts/gssc.html)

## <span id="page-7-0"></span>**Aggiorna manualmente Keystone Collector**

La funzione di aggiornamento automatico di Keystone Collector è attivata per impostazione predefinita, che aggiorna automaticamente il software Keystone Collector ad ogni nuova release. Tuttavia, è possibile disattivare questa funzione e aggiornare manualmente il software.

#### **Fasi**

- 1. Avviare l'utility TUI di gestione di Keystone Collector:
	- \$ keystone-collector-tui
- 2. Nella schermata di manutenzione, selezionare l'opzione **Aggiorna raccolta ora**.

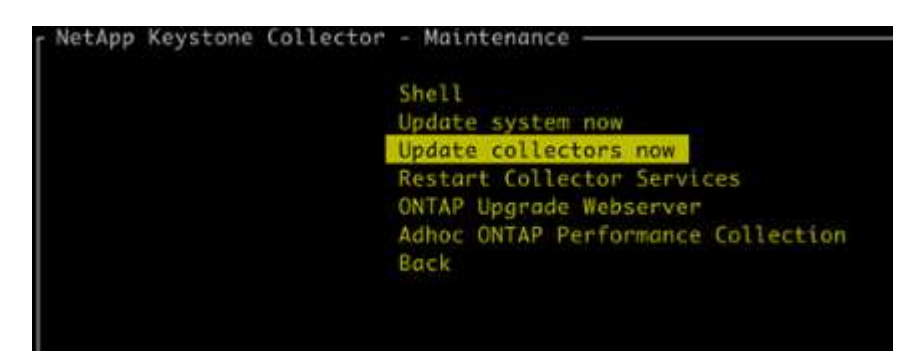

In alternativa, eseguire questi comandi per aggiornare la versione:

Per CentOS:

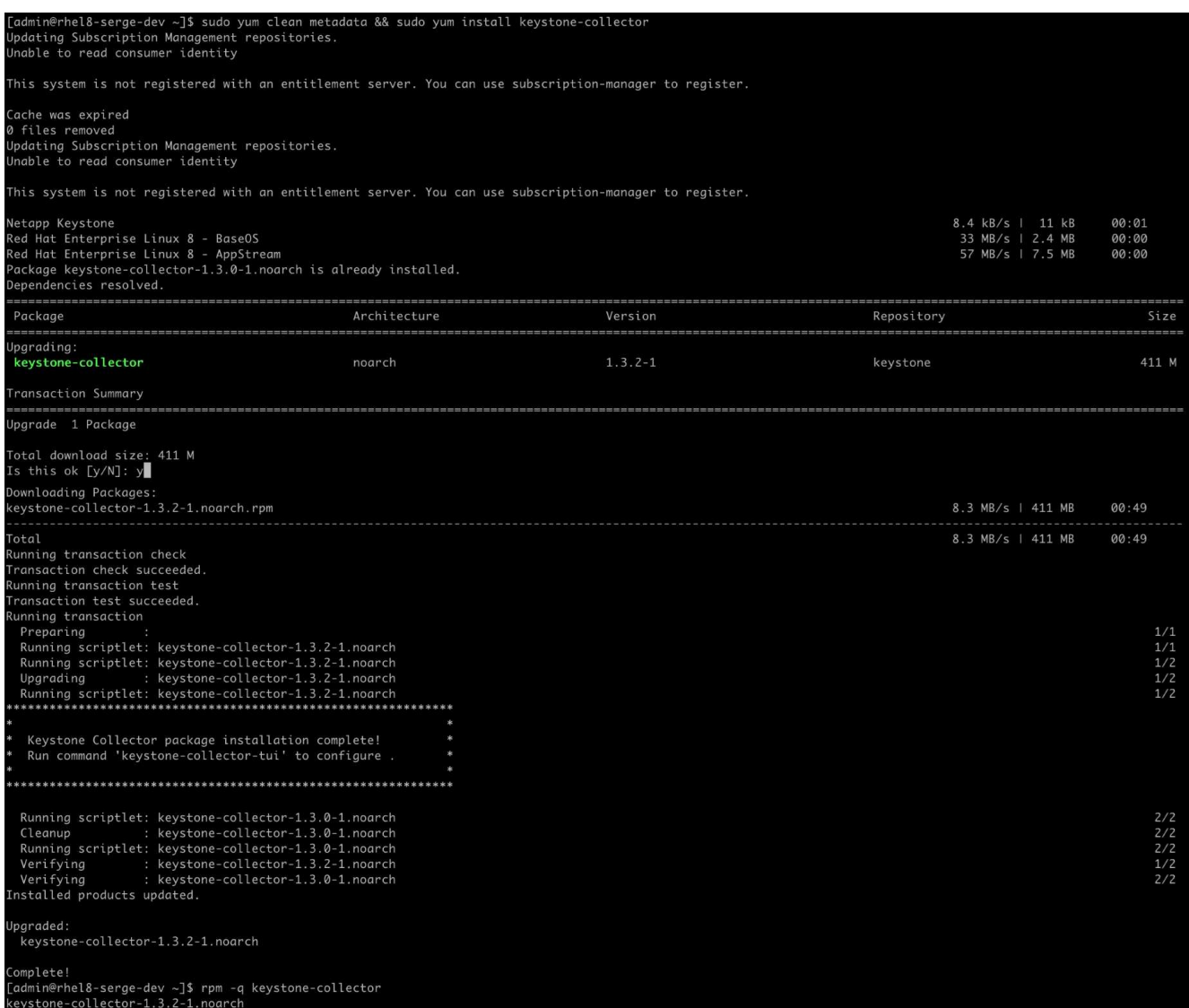

Per Debian:

sudo apt-get update && sudo apt-get upgrade keystone-collector

3. Riavviare la TUI di gestione di Keystone Collector, è possibile visualizzare l'ultima versione nella parte superiore sinistra della schermata iniziale.

In alternativa, eseguire questi comandi per visualizzare la versione più recente:

Per CentOS:

rpm -q keystone-collector

Per Debian:

dpkg -l | grep keystone-collector

#### **Informazioni sul copyright**

Copyright © 2024 NetApp, Inc. Tutti i diritti riservati. Stampato negli Stati Uniti d'America. Nessuna porzione di questo documento soggetta a copyright può essere riprodotta in qualsiasi formato o mezzo (grafico, elettronico o meccanico, inclusi fotocopie, registrazione, nastri o storage in un sistema elettronico) senza previo consenso scritto da parte del detentore del copyright.

Il software derivato dal materiale sottoposto a copyright di NetApp è soggetto alla seguente licenza e dichiarazione di non responsabilità:

IL PRESENTE SOFTWARE VIENE FORNITO DA NETAPP "COSÌ COM'È" E SENZA QUALSIVOGLIA TIPO DI GARANZIA IMPLICITA O ESPRESSA FRA CUI, A TITOLO ESEMPLIFICATIVO E NON ESAUSTIVO, GARANZIE IMPLICITE DI COMMERCIABILITÀ E IDONEITÀ PER UNO SCOPO SPECIFICO, CHE VENGONO DECLINATE DAL PRESENTE DOCUMENTO. NETAPP NON VERRÀ CONSIDERATA RESPONSABILE IN ALCUN CASO PER QUALSIVOGLIA DANNO DIRETTO, INDIRETTO, ACCIDENTALE, SPECIALE, ESEMPLARE E CONSEQUENZIALE (COMPRESI, A TITOLO ESEMPLIFICATIVO E NON ESAUSTIVO, PROCUREMENT O SOSTITUZIONE DI MERCI O SERVIZI, IMPOSSIBILITÀ DI UTILIZZO O PERDITA DI DATI O PROFITTI OPPURE INTERRUZIONE DELL'ATTIVITÀ AZIENDALE) CAUSATO IN QUALSIVOGLIA MODO O IN RELAZIONE A QUALUNQUE TEORIA DI RESPONSABILITÀ, SIA ESSA CONTRATTUALE, RIGOROSA O DOVUTA A INSOLVENZA (COMPRESA LA NEGLIGENZA O ALTRO) INSORTA IN QUALSIASI MODO ATTRAVERSO L'UTILIZZO DEL PRESENTE SOFTWARE ANCHE IN PRESENZA DI UN PREAVVISO CIRCA L'EVENTUALITÀ DI QUESTO TIPO DI DANNI.

NetApp si riserva il diritto di modificare in qualsiasi momento qualunque prodotto descritto nel presente documento senza fornire alcun preavviso. NetApp non si assume alcuna responsabilità circa l'utilizzo dei prodotti o materiali descritti nel presente documento, con l'eccezione di quanto concordato espressamente e per iscritto da NetApp. L'utilizzo o l'acquisto del presente prodotto non comporta il rilascio di una licenza nell'ambito di un qualche diritto di brevetto, marchio commerciale o altro diritto di proprietà intellettuale di NetApp.

Il prodotto descritto in questa guida può essere protetto da uno o più brevetti degli Stati Uniti, esteri o in attesa di approvazione.

LEGENDA PER I DIRITTI SOTTOPOSTI A LIMITAZIONE: l'utilizzo, la duplicazione o la divulgazione da parte degli enti governativi sono soggetti alle limitazioni indicate nel sottoparagrafo (b)(3) della clausola Rights in Technical Data and Computer Software del DFARS 252.227-7013 (FEB 2014) e FAR 52.227-19 (DIC 2007).

I dati contenuti nel presente documento riguardano un articolo commerciale (secondo la definizione data in FAR 2.101) e sono di proprietà di NetApp, Inc. Tutti i dati tecnici e il software NetApp forniti secondo i termini del presente Contratto sono articoli aventi natura commerciale, sviluppati con finanziamenti esclusivamente privati. Il governo statunitense ha una licenza irrevocabile limitata, non esclusiva, non trasferibile, non cedibile, mondiale, per l'utilizzo dei Dati esclusivamente in connessione con e a supporto di un contratto governativo statunitense in base al quale i Dati sono distribuiti. Con la sola esclusione di quanto indicato nel presente documento, i Dati non possono essere utilizzati, divulgati, riprodotti, modificati, visualizzati o mostrati senza la previa approvazione scritta di NetApp, Inc. I diritti di licenza del governo degli Stati Uniti per il Dipartimento della Difesa sono limitati ai diritti identificati nella clausola DFARS 252.227-7015(b) (FEB 2014).

#### **Informazioni sul marchio commerciale**

NETAPP, il logo NETAPP e i marchi elencati alla pagina<http://www.netapp.com/TM> sono marchi di NetApp, Inc. Gli altri nomi di aziende e prodotti potrebbero essere marchi dei rispettivi proprietari.